## **Returning Noncommercial River User and Login.gov**

- 1. Go to the noncommercial river website (https://grcariverpermits.nps.gov) and select the "Go to the Login Page" button.
- 2. On the "Log In to an Existing River Account or Create a New Account" web page, select the "Login" button.

3. On the "Transfer to Login.gov" web page, select the "Sign in using login.gov" button, this will automatically forward you to the noncommercial river portal on the login.gov website.

4. Fill out the login form located on the noncommercial river portal on the login.gov website. Use your login.gov account information. If successful, you will be automatically returned back to the river website.

If you are unable to access your login.gov account, you will need to contact login.gov support. *The Grand Canyon River Permits Office does not have access to your login.gov account and cannot provide support for your login.gov account.* 

- Support information is available online at https://login.gov/help
- Details on how to contact login.gov at https://login.gov/contact
- 5. Once back on the river website, enter your date of birth. If successful, you will be automatically forwarded to your river user account (profile).

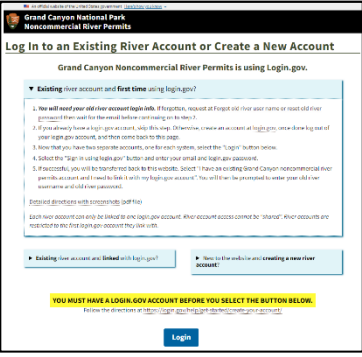

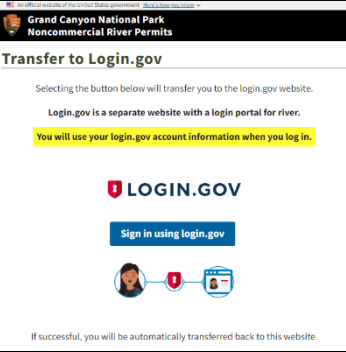

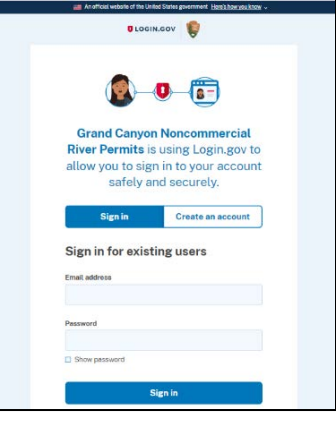

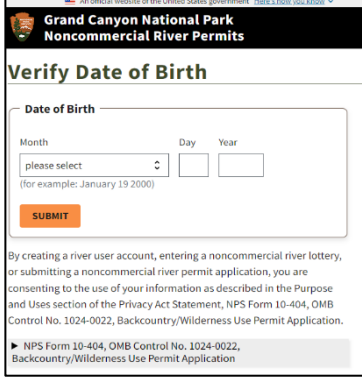